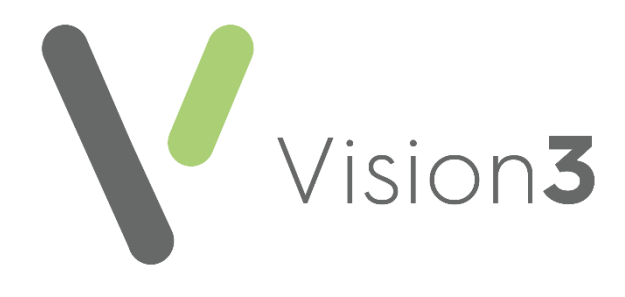

# **General Practice Extraction Services (GPES) User Guide**

#### **England Only**

Version 6.1 28 March 2022

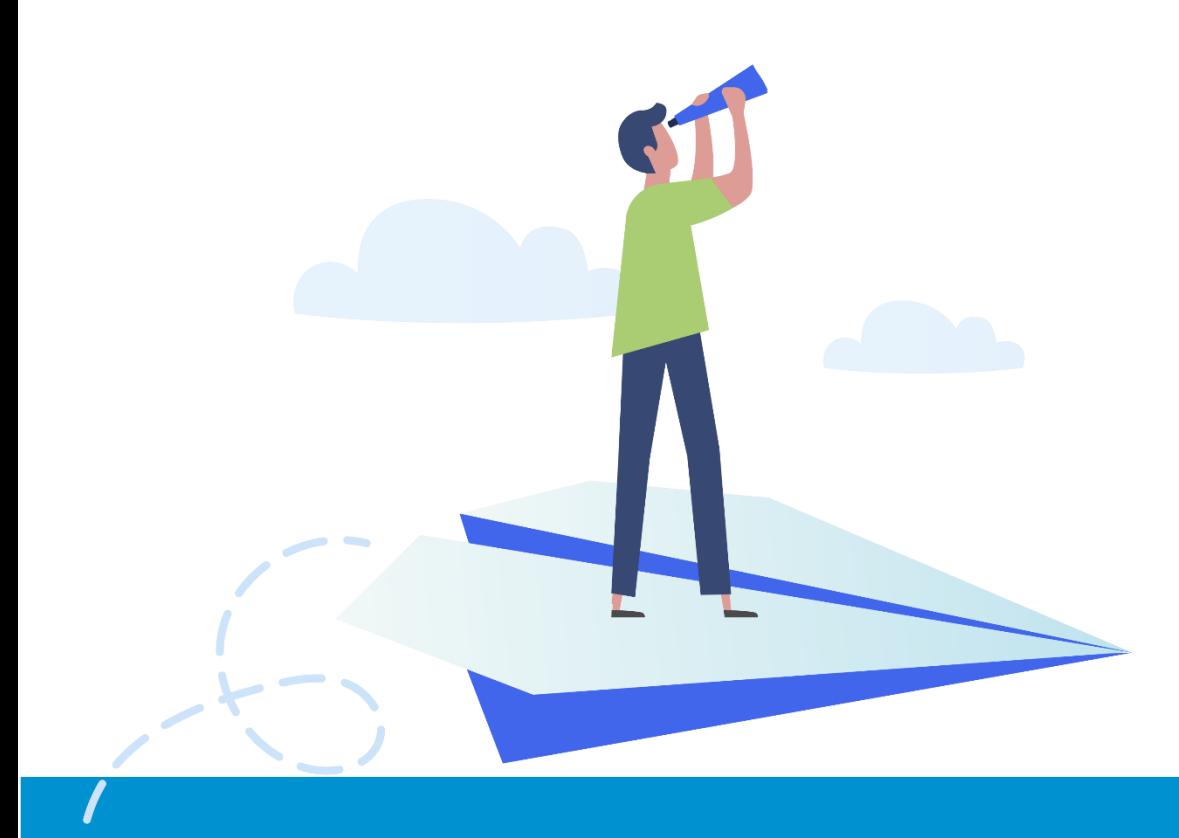

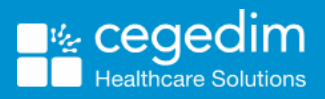

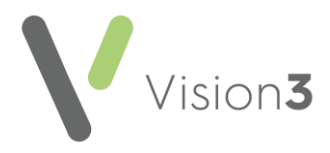

#### **Copyright © 2022 Cegedim Healthcare Solutions**

#### All Rights Reserved

Cegedim Healthcare Solutions is the trading name of Cegedim Rx Ltd and In Practice Systems Limited.

No part of this document may be photocopied, reproduced, stored in a retrieval system or transmitted in any form or by any means, whether electronic, mechanical, or otherwise, without the prior written permission of Cegedim Healthcare Solutions.

No warranty of accuracy is given concerning the contents of the information contained in this publication. To the extent permitted by law, no liability (including liability to any person by reason of negligence) will be accepted by Cegedim Healthcare Solutions, its subsidiaries or employees for any direct or indirect loss or damage caused by omissions from or inaccuracies in this document.

Cegedim Healthcare Solutions reserves the right to change without notice the contents of this publication and the software to which it relates.

Product and company names herein may be the trademarks of their respective owners.

Registered name: Cegedim Rx Ltd. Registered number: 02855109 Registered name: In Practice Systems Limited. Registered number: 01788577 Registered address: The Bread Factory, 1a Broughton Street, London, SW8 3QJ

Website: [https://www.cegedimrx.co.uk](https://www.cegedimrx.co.uk/)

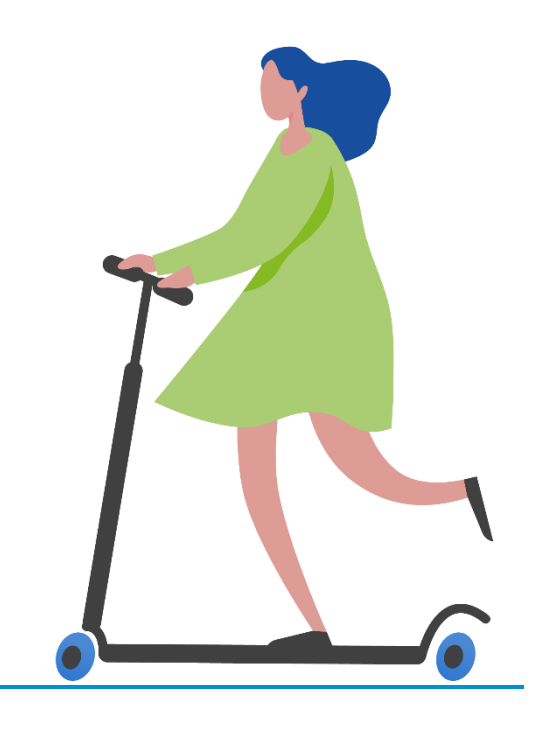

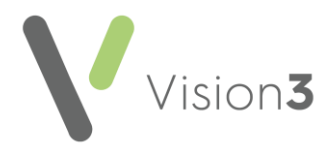

#### **Contents**

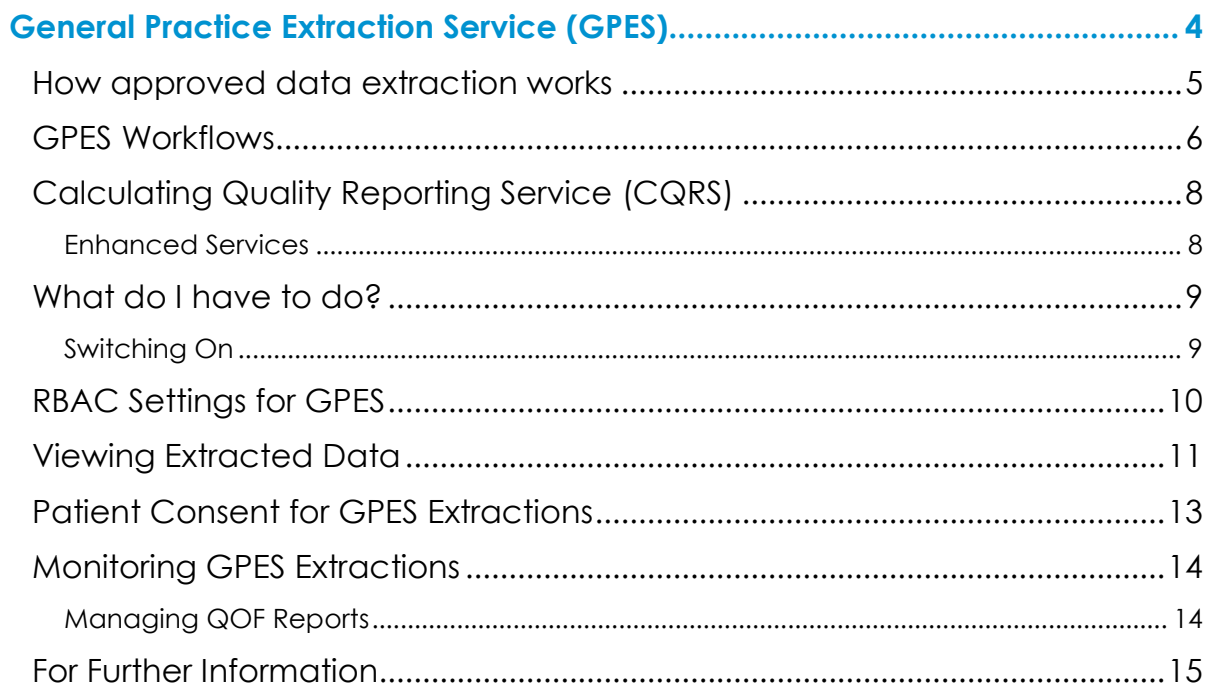

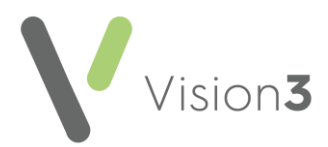

# <span id="page-3-0"></span>**General Practice Extraction Service (GPES)**

**General Practice Extraction Service (GPES)** is a centrally managed, primary care, data extraction service in England managed by NHS Digital.

The purpose of **GPES** is to extract and compare data from across NHS England. This allows data to be turned into accurate and usable management information, leading to improvements in patient care and greater efficiency across the service. The data extracted is also used to support the payment structure to GPs and Clinical Commissioning Groups (CCGs), although **GPES** does not calculate or make these payments, that task is carried out by the **Calculating Quality Reporting Service (CQRS)**.

> See **Calculating Quality Reporting Service (CQRS)** on page **[8](#page-7-0)** for details.

**GPES** uses methods that ensure patient confidentiality and privacy. Before a data extraction runs, practices must provide explicit consent and data is anonymised before extraction. In some cases, data required does need to be identifiable, however, explicit patient consent must be given before any identifiable data extract.

> See **Patient Consent for GPES Extractions** on page **[13](#page-12-0)** for details

**GPES** has been designed to collect your **Quality and Outcome Framework (QOF)** data with minimal impact on the workload of your practice. You can view your **QOF** data in **Vision 3** in **Clinical Audit**.

The data extract process consists of three elements:

- **GPES** Assesses requests for data from third parties and collates extracted data (controlled by the NHS Digital).
- **General Practice Data Collector (GPDC)** The system that requests and receives data extracts from primary care systems.
- **GPET-E** An integrated part of **Vision 3**, designed to receive, verify, run and return data extraction requests. There is no specific **Vision 3** module for **GPET-E,** extracted data displays in **Clinical Audit**.

You can sign up to regular **NHS Digital GPES Newsletters** to keep you up to date on all **GPES** developments from the **GPES Newsletter** website [https://digital.nhs.uk/General-Practice-Extraction-Service.](https://digital.nhs.uk/General-Practice-Extraction-Service)

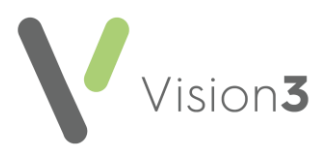

# <span id="page-4-0"></span>**How approved data extraction works**

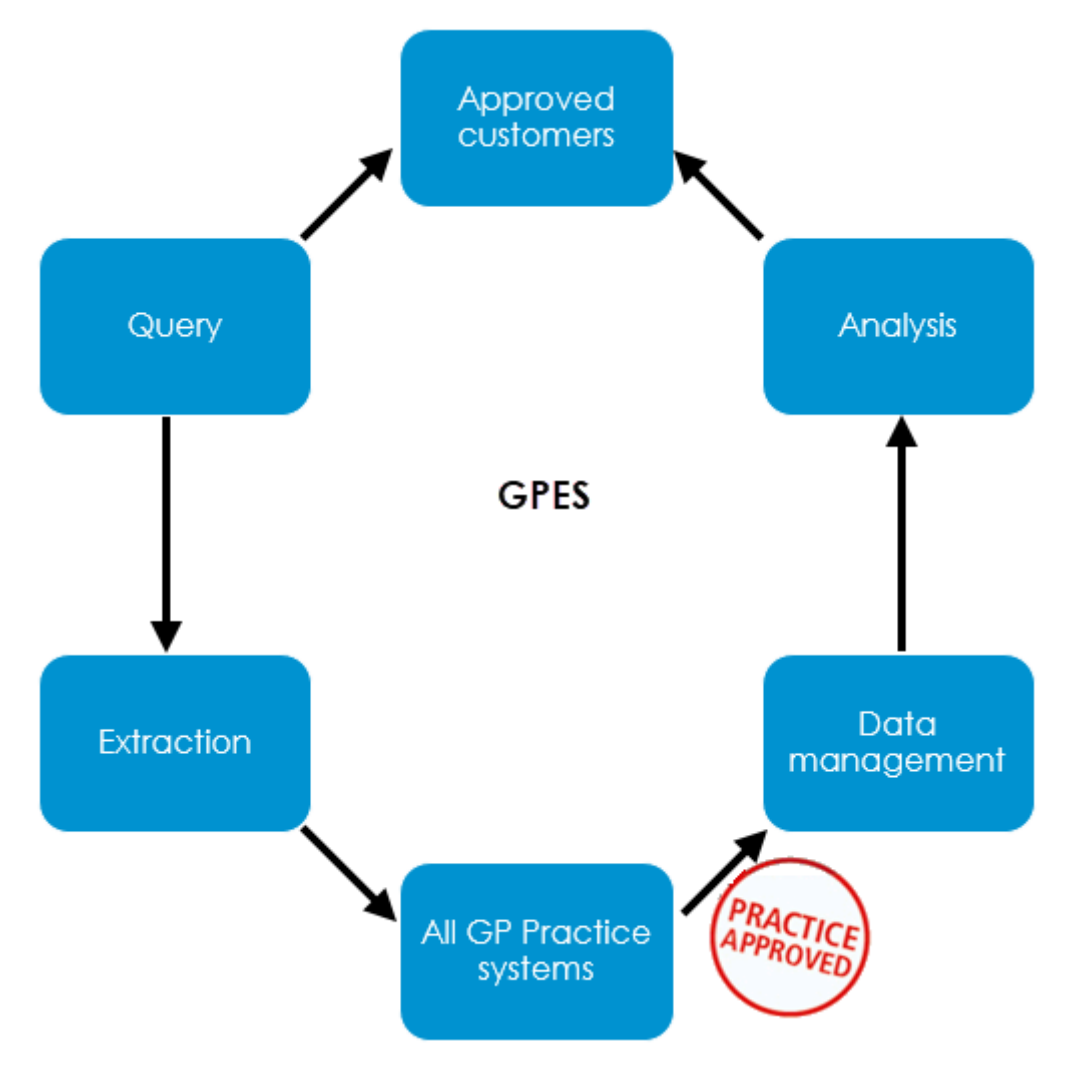

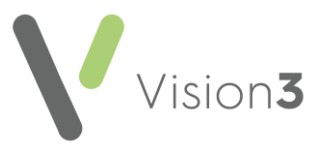

### <span id="page-5-0"></span>**GPES Workflows**

The workflows below describe each stage in the **GPES** process from when an extract is requested from **Cegedim Healthcare Solutions** through to the extracted information being received by **GPES**, this process is used for extractions outside of the **GP Contract** extractions.

> **Note** - Practice acceptance and participation are managed by **CQRS.**

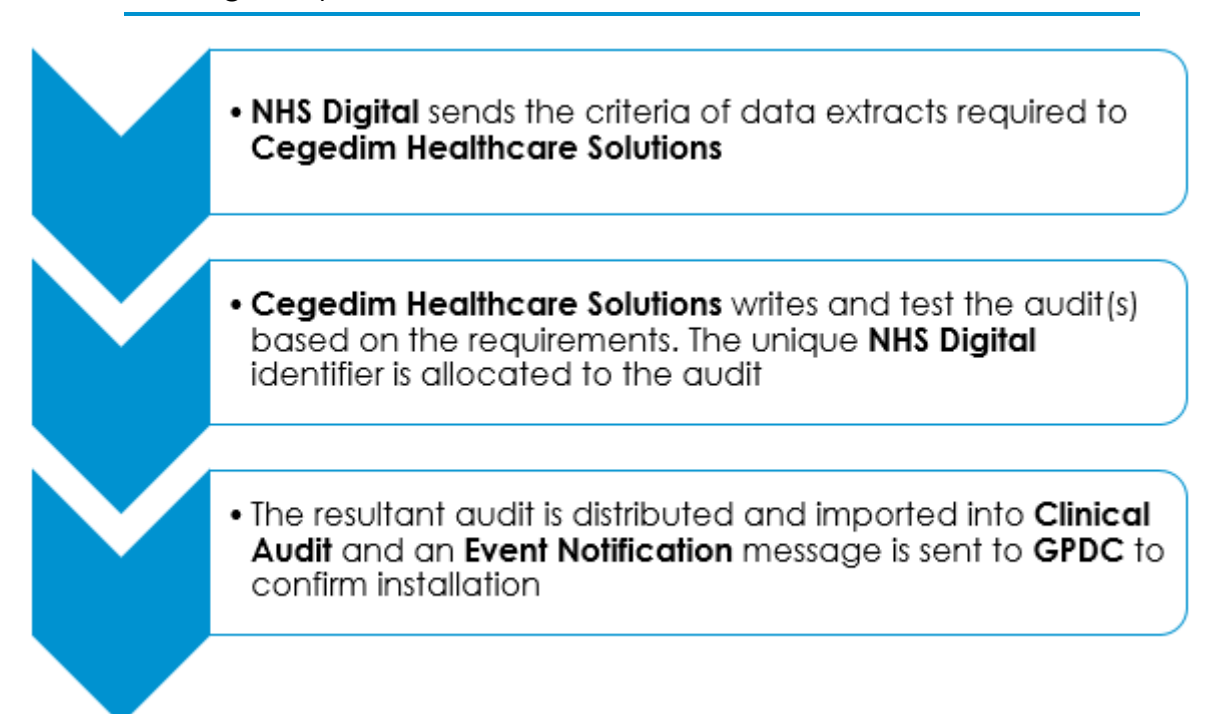

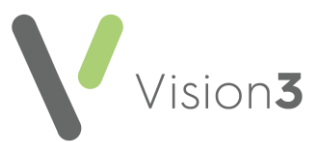

. A message is sent to Cegedim Healthcare Solutions to schedule and run an extract within a given date range

. Vision 3 runs the extract and automatically returns the query to GPDC. The query results display in<br>Clinical Audit

. GPDC allows you to view the data extracted and gives you an option to either release or prevent the<br>release of data

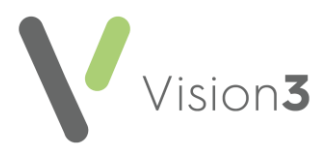

# <span id="page-7-0"></span>**Calculating Quality Reporting Service (CQRS)**

From 2013/14 the **Calculating Quality Reporting Service (CQRS)**, together with **General Practice Extraction Service (GPES)** is the system that calculates payments to GPs under the **Quality & Outcomes Framework (QOF)**.

**CQRS** can calculate achievement and payments on quality services, including the **Quality and Outcomes Framework (QOF)**. At this time **Enhanced Services (ES)** must still be submitted manually for payment. **Cegedim Healthcare Solutions** provide the manual **CQRS Reporting** or **Monitoring** audits, within **Clinical Audit** to facilitate this.

**Note - CQRS** uses data supplied by **NHS Digital** which includes data from **GPES**.

**CQRS** was developed to support the organisational structures and commissioning arrangements being implemented as a result of the Health and Social Care Act. It can calculate achievement and payments for any service that follows the same data collection and calculating logic as the main services. This includes locally commissioned services.

It is expected that **CQRS** will be available to all users for longer periods of time than **Quality Management and Analysis System (QMAS)** and that it will be easy and quick to adapt to any changes in payments, with little or no cost, should they arise.

#### <span id="page-7-1"></span>**Enhanced Services**

As new **Enhanced Services** are introduced, some extract using **GPES** immediately, but some have a short delay before the automated extraction begins. **Cegedim Healthcare Solutions** release new audits to all English practices via **CentraStage**. They are also available from the [Clinical Audit](http://help.visionhealth.co.uk/clinical%20audit/Content/Downloads/Enhanced%20Services.htm) [Help Centre.](http://help.visionhealth.co.uk/clinical%20audit/Content/Downloads/Enhanced%20Services.htm)

See **Monitoring GPES Extractions** on page **[14](#page-13-0)** for details.

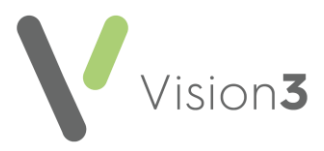

#### <span id="page-8-0"></span>**What do I have to do?**

For **GPES** to run in **Vision 3** you must ensure the following actions are completed:

> **Request GPES Business functions are added to Smartcards** - To access the **GPES** website which allows you to manage and view your practice's extracts, including **QOF** data, you must have **GPES** business functions on your Smartcard.

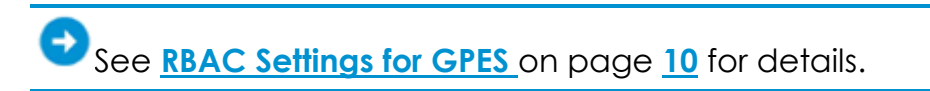

<span id="page-8-2"></span> **Complete GPES Induction Training** - **NHS Digital** are supplying online training material to enable you to familiarise yourself with the system. The details for this are available from the **GPES** website [https://digital.nhs.uk/General-Practice-Extraction-Service.](https://digital.nhs.uk/General-Practice-Extraction-Service)

#### <span id="page-8-1"></span>**Switching On**

**GPES** is automatically enabled on your system. When this happens, a message is sent directly to **GPES**, confirming you are ready to receive notifications. You do not have to advise them yourselves.

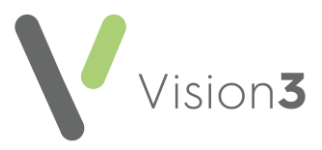

# <span id="page-9-0"></span>**RBAC Settings for GPES**

It is essential for any relevant member of staff to have the following business function codes added to their Smartcards, without these codes it is not possible to log onto the **GPET-Q** website to view exported results and extract preferences.

> **Remember** - It is the responsibility of your **Registration Authority** to add functions to your Smartcard, please contact them to add the following functions.

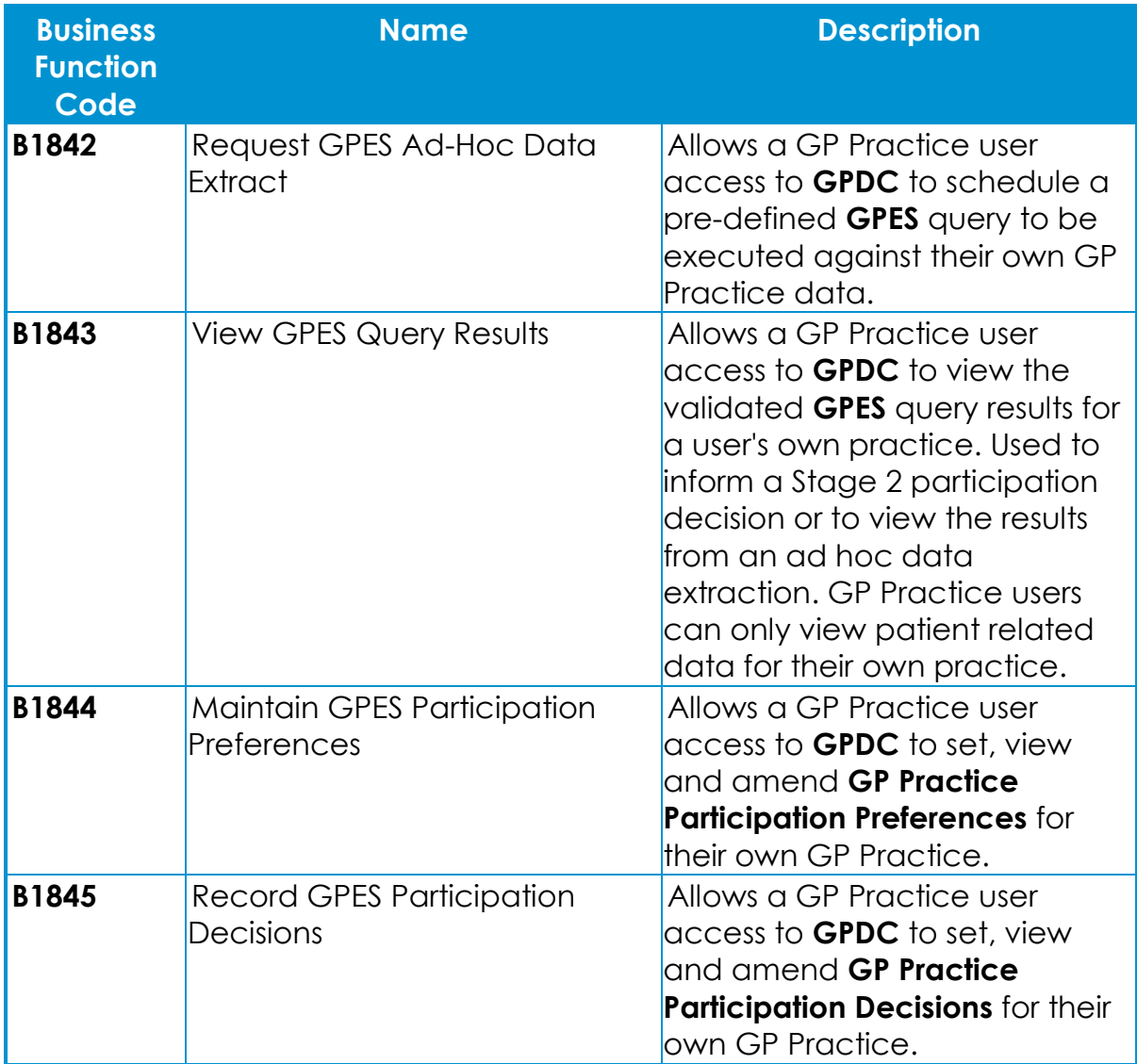

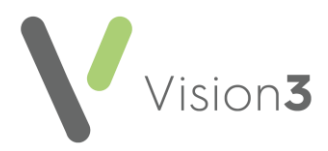

# <span id="page-10-0"></span>**Viewing Extracted Data**

You can view the results of an extract in two ways either:

#### **Clinical Audit**

For every **GPES** extract, **Cegedim Healthcare Solutions** create an identical **Clinical Audit** which allows you to view data and the related patient record from **Vision 3**. When a **GPES** audit is first imported, it is generated using the default parameter values supplied in the **Extraction Request** pack that **Cegedim Healthcare Solutions** receive, for example, the QOF V27 audit default baseline and reference dates were 01/01/14 and 01/04/14 respectively. If a **GPES** extraction has not happened, then the **Extract** view displays the counts as at these dates.

> **Training Tip** - For QOF reports, as these are the official reports for payment, it is advisable to check the **CQRS** website, [https://nww.cqrs.nhs.uk,](https://nww.cqrs.nhs.uk/) to make sure they have been transmitted correctly.

If you hover your mouse cursor over a specific audit header the last generation date for that audit displays, although whether it is an extraction generation does not:

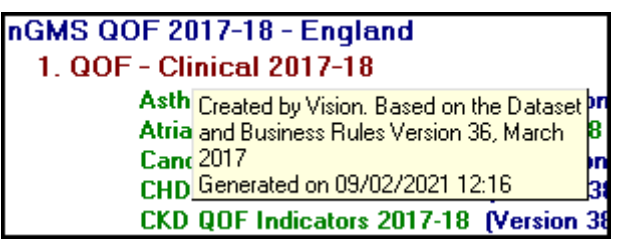

To view the information extracted by the **GPES** process from **Clinical Audit**:

- 1. From the **Vision 3** front screen, select **Reporting - Clinical Audit**.
- 2. From **Audit Source**, select **Extract audit**:

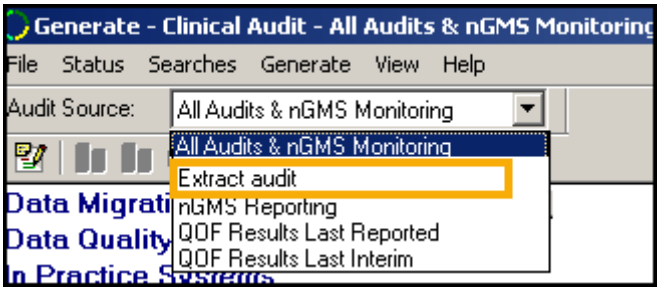

3. A list of records that qualified for inclusion in **GPES** extractions display.

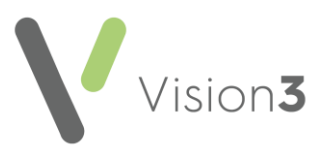

To display a list of requests, both completed and pending:

1. From **Clinical Audit**, select **Extract - Request(s)**:

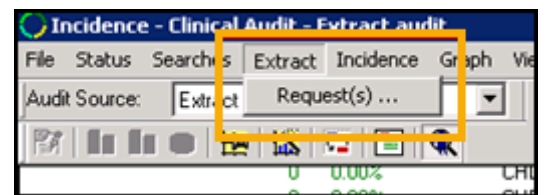

2. The **Request(s)** screen displays:

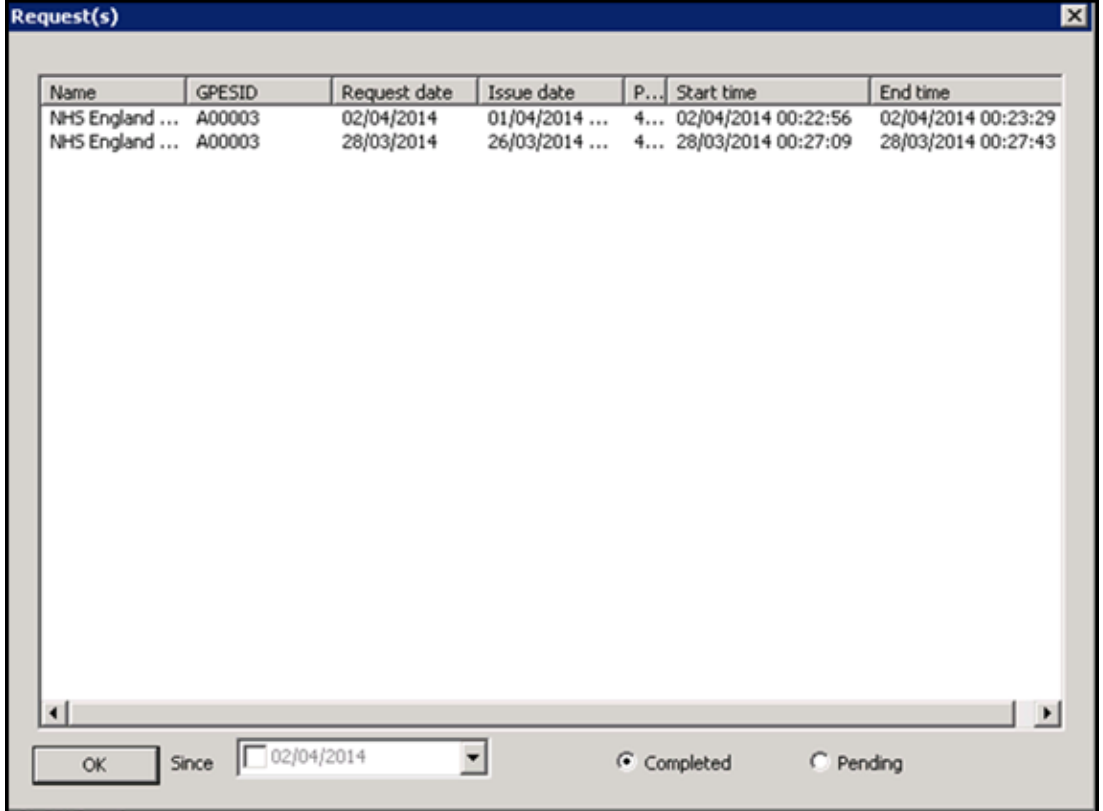

- 3. Specify the details you wish to view:
	- **Since** Defaults to today's date, update if required.
	- **Completed** Displays completed extracts only.
	- **Pending** Displays extracts that are due to run.
- 4. Select **OK** to close.

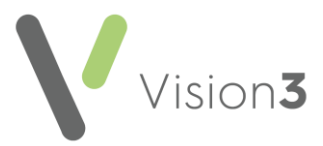

#### **CQRS Website**

You can view your practice extract details and extract preferences via the **NHS Digital CQRS** website.

> **Note** - You must have the correct business functions on your Smartcard before you can access practice information on the CQRS website, see **RBAC Settings for GPES** on page **[10](#page-8-2)** for details.

To view the **CQRS** website:

- 1. Ensure you have inserted your Smartcard and entered your Pin.
- 2. Double click on the **GPES/CQRS** icon on your desktop.
- 3. The https://nww.cqrs.nhs.uk website displays.

**Note** - Logging in with your Smartcard before going to the **CQRS** website is essential. If you do not log in with your Smartcard and try to open the **CQRS** website a login prompt does not display, you are excluded with no explanation.

There are various areas you can utilise from the **CQRS** website. These include:

- **Viewing your extraction results**, including QOF Reports.
- **Set Preferences** You are automatically asked for authorisation to run every data extract. This workload can be reduced, by selecting **Set Preferences** and authorising certain types of extract in advance, for example, QOF. You can also change your decisions about extracts you have already responded to.
- **GPES Frequently Asked Questions**.

## <span id="page-12-0"></span>**Patient Consent for GPES Extractions**

From patients must record their dissent for GPES **Extraction** via the NHS Digital website [https://digital.nhs.uk/services/national-data-opt-out-programme.](https://digital.nhs.uk/services/national-data-opt-out-programme) Information for your patients can be found at [https://www.nhs.uk/your-nhs](https://www.nhs.uk/your-nhs-data-matters/)[data-matters/.](https://www.nhs.uk/your-nhs-data-matters/)

> **Note** - Some extractions may require a specific consent status clinical term to be entered on the patient record. You are strongly advised to read each extraction request carefully to identify such extracts. It is the practice's responsibility to inform patients about identifiable extracts but please check with your CCG.

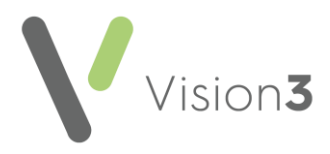

# <span id="page-13-0"></span>**Monitoring GPES Extractions**

To check that extracts have been successfully transmitted you should check the **CQRS** website two days after each extraction is due to run. A bulletin from **NHS Digital** is sent detailing when **QOF** and **Enhanced Services** are due to extract, this is especially important for your **QOF** extracts. In the unlikely event that you check the **GPES** website and your practice's extracts are not showing, there may have been an error with the transmission. When a message transmission or extraction goes into error, **Cegedim Healthcare Solutions** are automatically notified and the service desk contacts you if appropriate to resolve the issue. If you have concerns regarding an extract that does not appear on the **GPES** website, and you have not heard from the service desk within 7 working days of the extraction date, you should contact them on the usual number.

#### <span id="page-13-1"></span>**Managing QOF Reports**

**Mail Gateway** displays the date and the time that your **QOF** audits were last run and when they are next scheduled to be run.

From your desktop, select **Mail Gateway**, it may be minimised on your bottom toolbar, select **Mail Gateway the Mail Gateway** to maximise it.

#### *Generation Tab*

The **Generation** tab shows the date and the time that your **QOF** audits were last run and when they are next scheduled to be run:

- If the audits have run, **Audit Generation** states '*The GPES QOF Report extraction was last run on DD/MM/YYYY at hh:mm*'.
- If the audits have not run, **Audit Generation** states '*The GPES QOF Report extraction has not yet run*'.

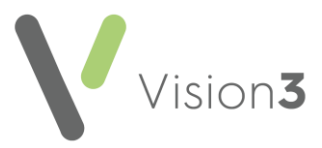

#### *QOF Report Tab*

The **QOF Report** tab directs you to the **GPET** and **CQRS** websites for information regarding your **QOF Reports**. The tab states '*QOF Reports are managed by the GP Extraction Service. Go to the GPET-Q or CQRS web site for information on this practice's QOF Reports*'.

> **Remember** - You need your Smartcard to log into these services and gain access to your practice's data.

### <span id="page-14-0"></span>**For Further Information**

- GDPR and GPES is topical, here is a useful link General Practice [Data for Planning and Research \(GPDPR\) -](https://digital.nhs.uk/data-and-information/data-collections-and-data-sets/data-collections/general-practice-data-for-planning-and-research) NHS Digital.
- Please refer to the **GPES Frequently Asked Questions** section of the NHS Digital website [https://digital.nhs.uk/General-Practice-](https://digital.nhs.uk/General-Practice-Extraction-Service)[Extraction-Service.](https://digital.nhs.uk/General-Practice-Extraction-Service)